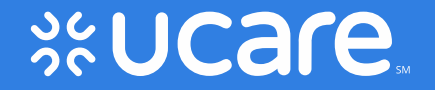

# Connect & Connect + Medicare Activity Log

September 5, 2020

#### Purpose of the Log

- Update the monthly Roster/Enrollment file with the members current HS codes.
- Use for the Case Management Identification Model to determine a member suggested health status.
- Part C Special Needs Plans (SNP) Regulatory Reporting. The data is prepared and submitted to Centers for Medicare & Medicaid Services (CMS) Auditors for Connect + Medicare.
- CMS Data Validation audit also feeds into Star Rating measure of *SNP Assessment Reporting* for Connect + Medicare.

## Validation Process

- Currently takes 4 hours to combine files and validate the data.
	- Validate the following data:
		- Assigned Assessor Entity
		- Member Last Name
		- Member First Name
		- UCare Member ID#
		- DOB
		- Status
		- Date of Last Activity completed in 2019
		- Date of Current Activity in 2020
		- HS Code

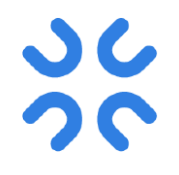

#### Data Validation Issues

- The log file is setup with data validation restrictions to ensure accuracy in the data entered, reduce the need for corrections and prevent sending the log file back to the user for clarifications.
- We know some of the delegates know how to work around the restrictions.
- As validation issues arise, **logs will be sent back** for corrections.

## Copy and Paste Data into the log

- $\triangleright$  We know majority of you are copying and pasting data into the log, which is okay but it ...
	- Brings in "noise" from…
		- Email
		- Database
		- Software System
		- Etc.
	- Change/Override the format and validation restriction cells
- $\triangleright$  To prevent issues above, you will need to format the following columns before copying and pasting the data into the log (refer to tip sheet).
	- UCare Member ID# as a **"text"** format
	- DOB as a **"date"** format
	- Date of Last Activity completed in 2019 as a **"date"** format
	- Date of Current Activity in 2020 as a **"date"** format

## New 2020 Activity Log

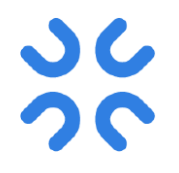

- File name: 2020 connect\_monthlyactivitylog.xlsx
	- Consist of three workbooks/tabs:
		- CT + Medicare Activity log 2020
		- CT Expansion Activity log 2020
		- Connect Activity log 2020

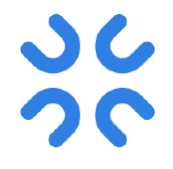

## 2020 CTM Monthly Activity Log #1

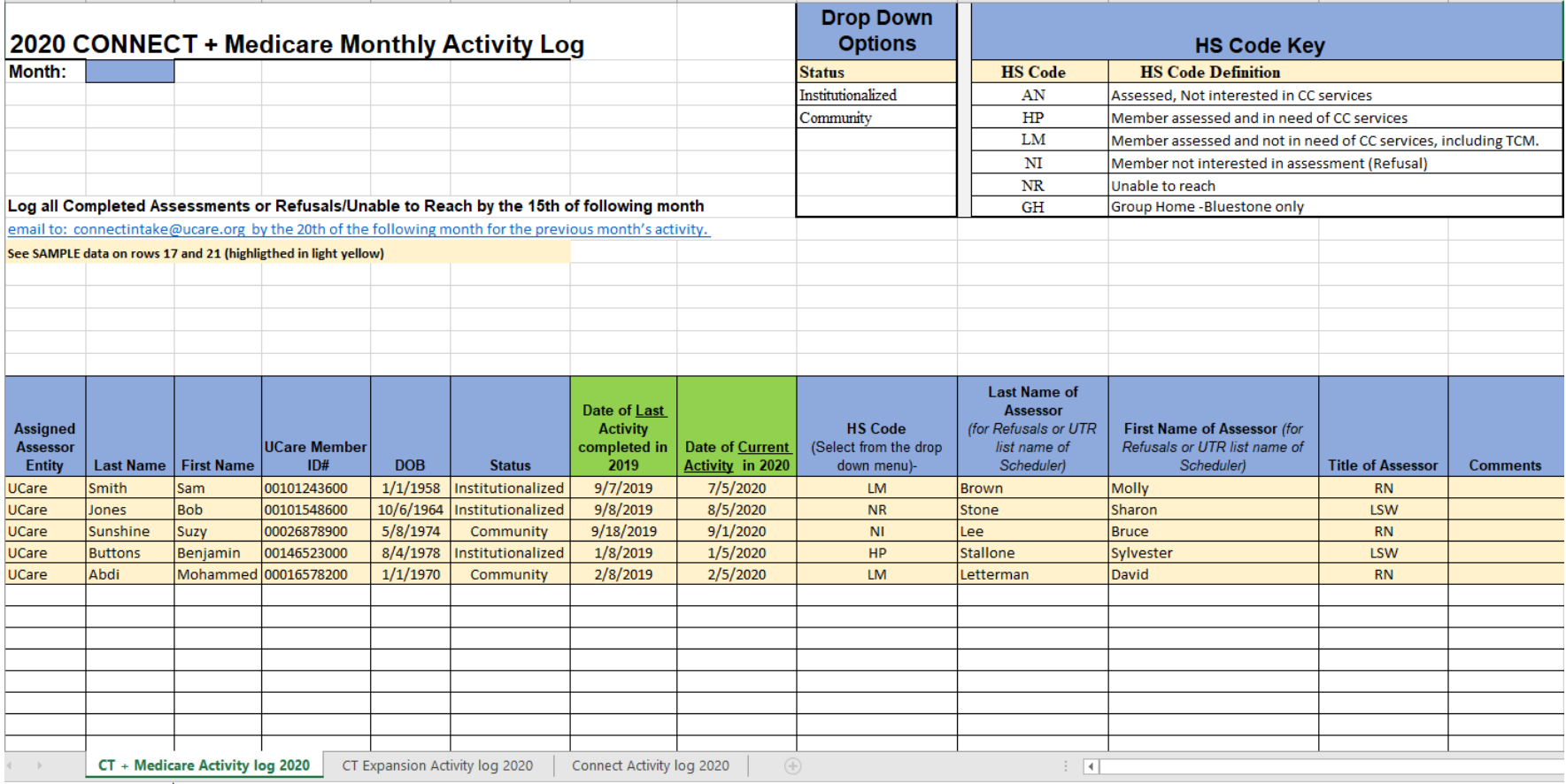

## 2020 CT EXP Monthly Activity Log #2

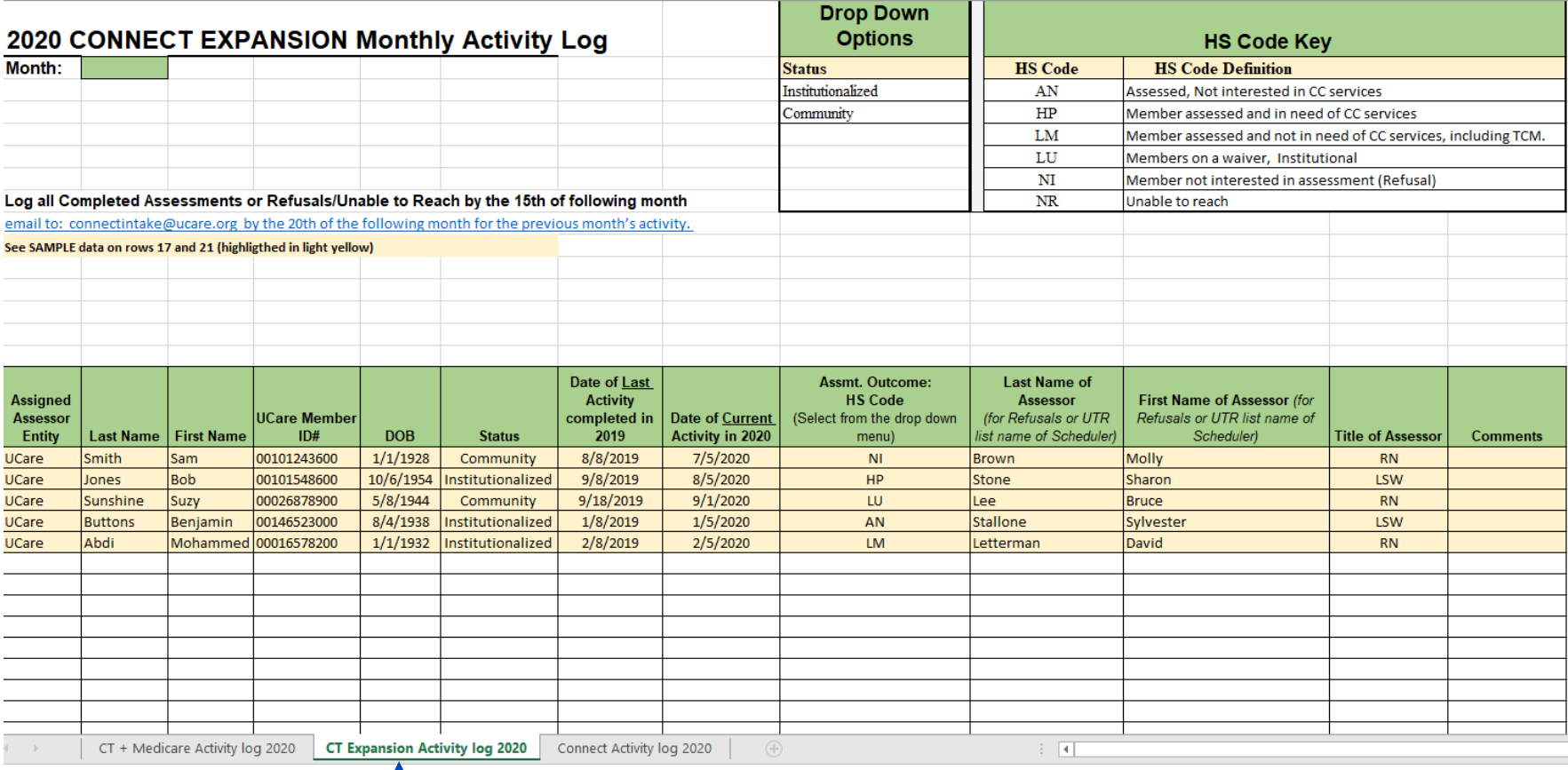

Workbook/tab

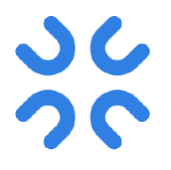

## 2020 CT Monthly Activity Log #3

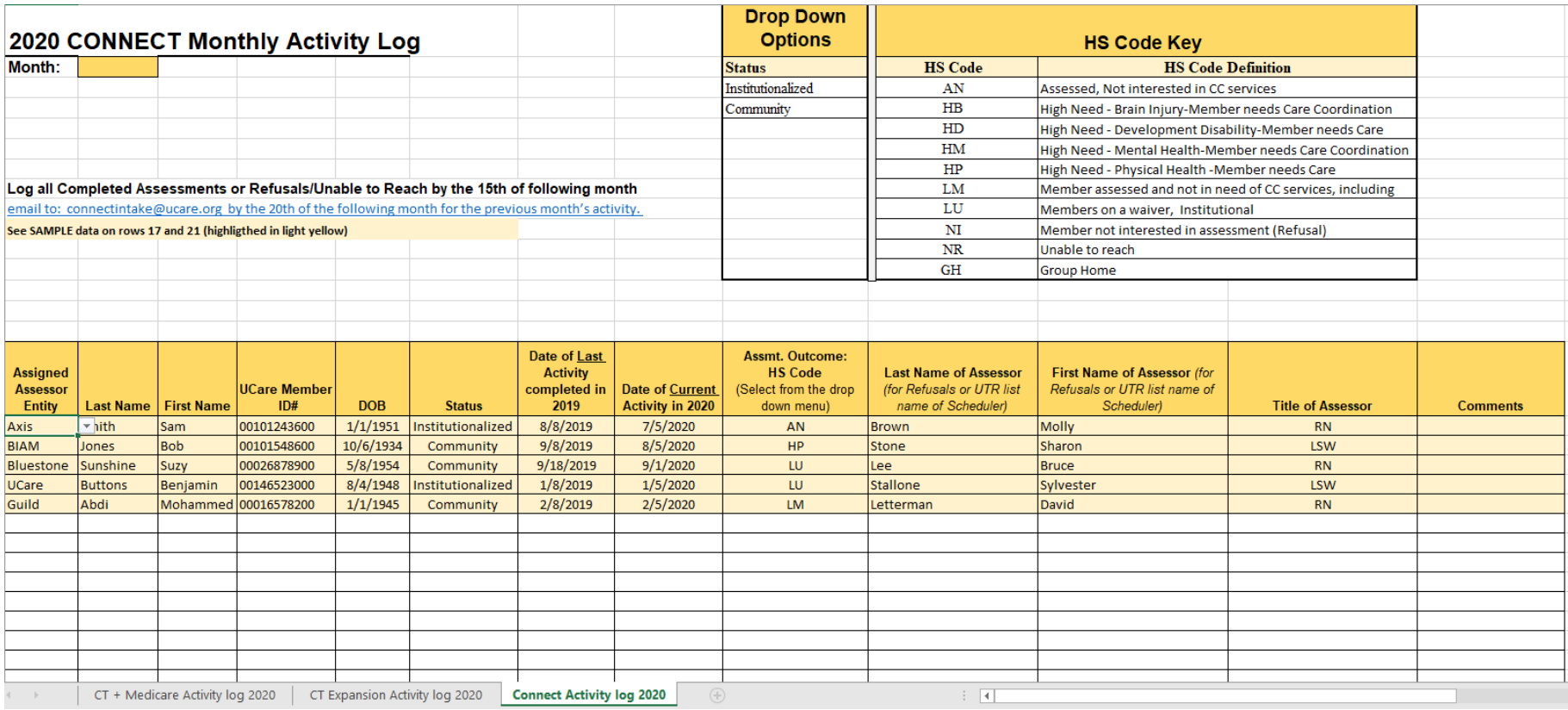

Workbook/tab

## Log Data Entry (see examples on next slides)

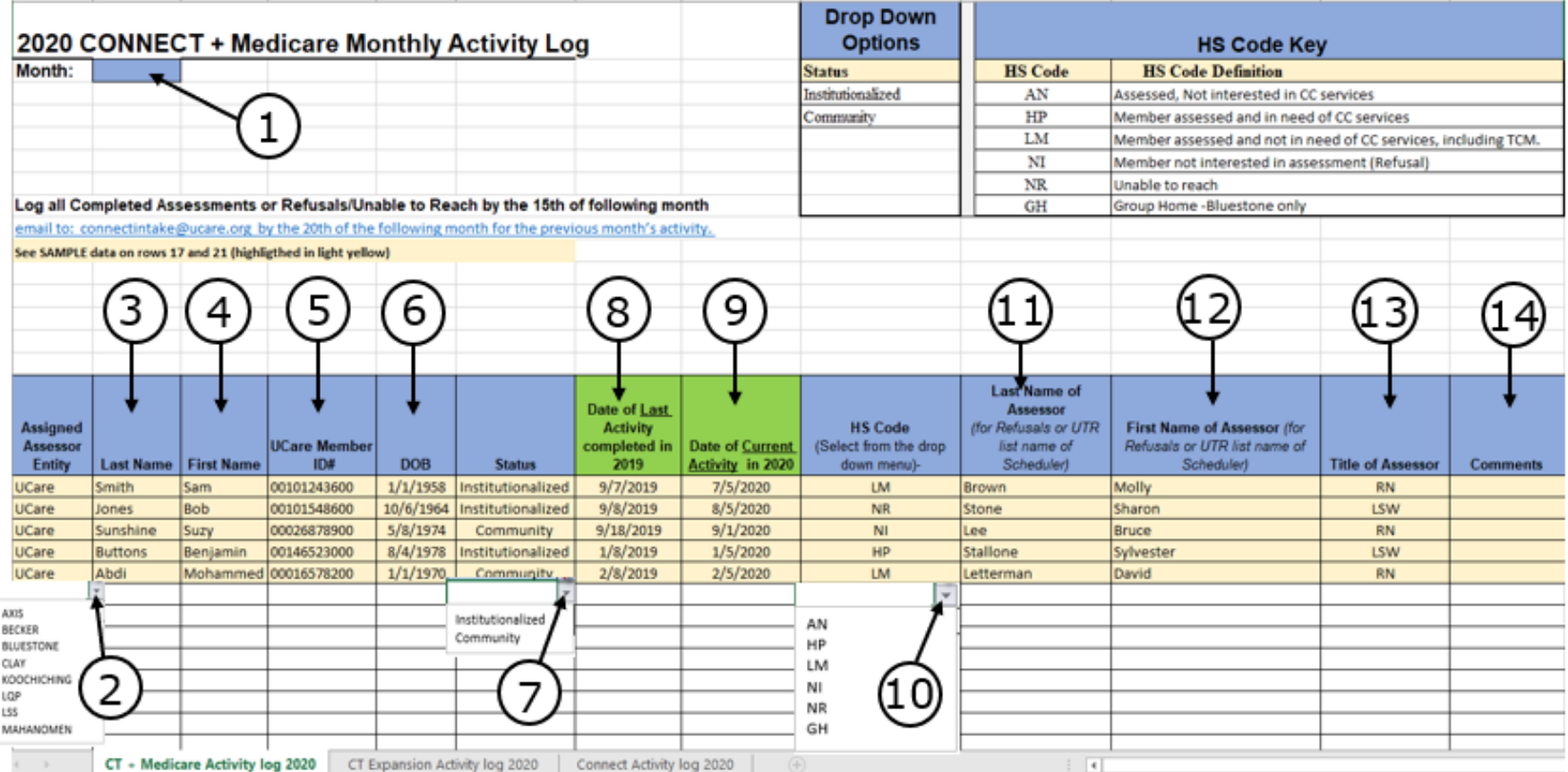

- 1. Enter the Current Month
- 2. Click drop down menu & select Delegate Name
- 3. Enter member Last Name
- 4. Enter member First Name
- 5. Enter 11 digits UCare Member ID#
- 6. Enter DOB mm/dd/yyyy
- 7. Click drop down menu & select living status
- 8. Enter Last 2019 Activity (only) mm/dd/yyyy
- 9. Enter 2020 Activity (only) mm/dd/yyyy
- 10.Click drop down menu & select HS code
- 11.Enter Assessor Last Name
- 12.Enter Assessor First Name
- 13.Enter Title of Assessor
- 14.Enter Comments, if needed

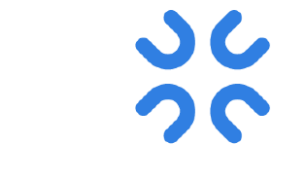

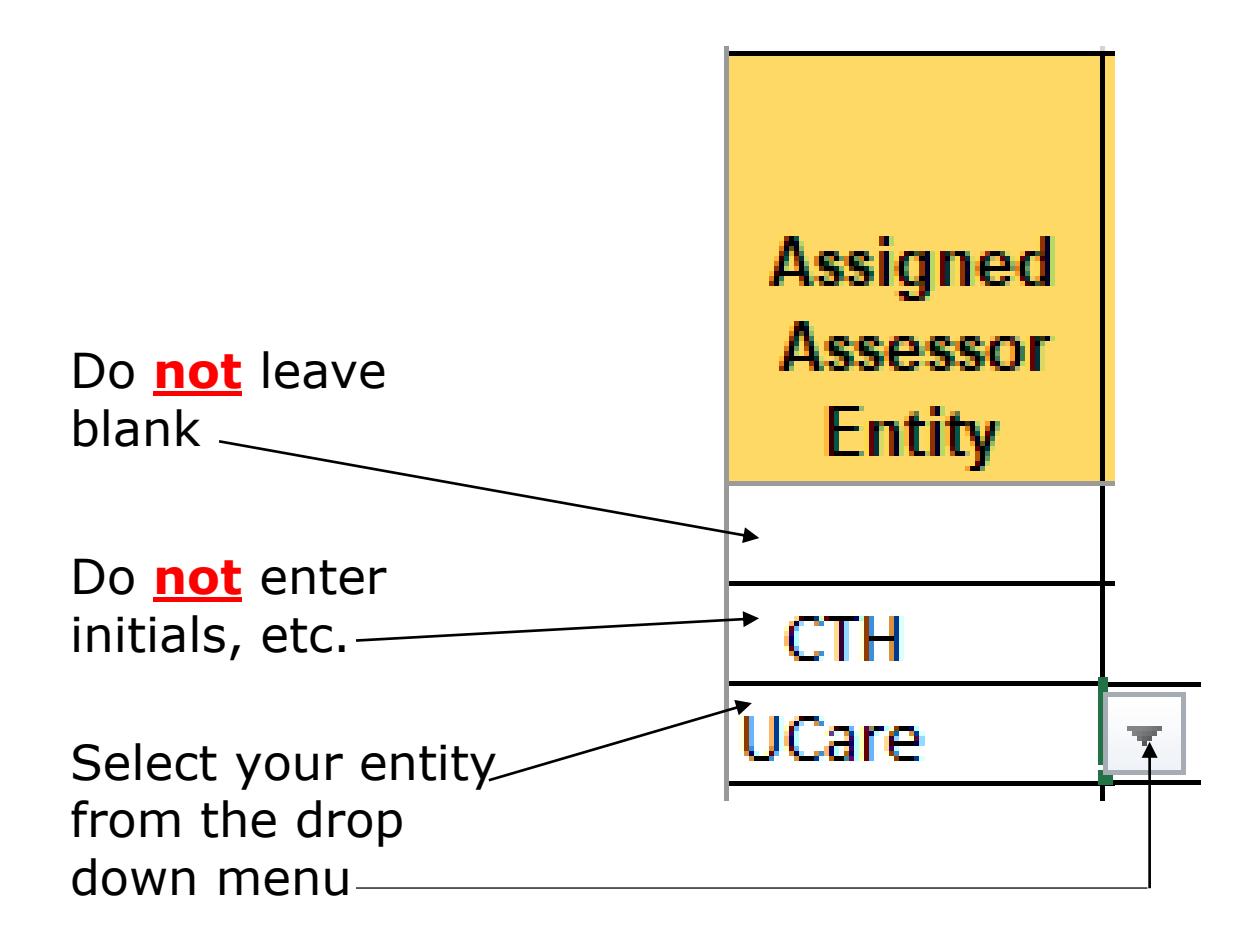

#### Log Data Entries #3 & #4

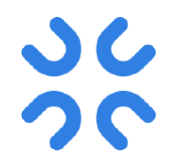

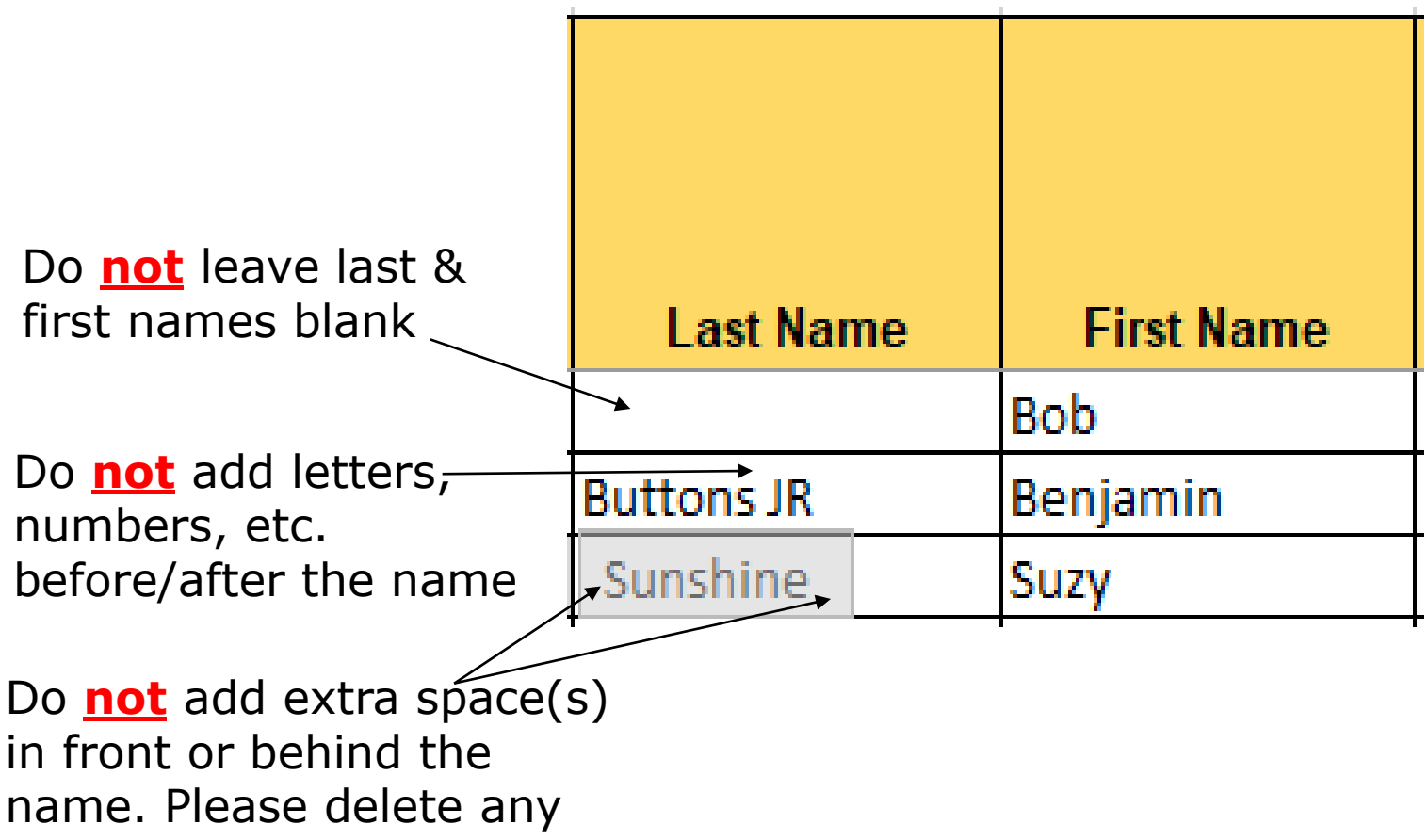

extra spaces

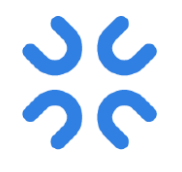

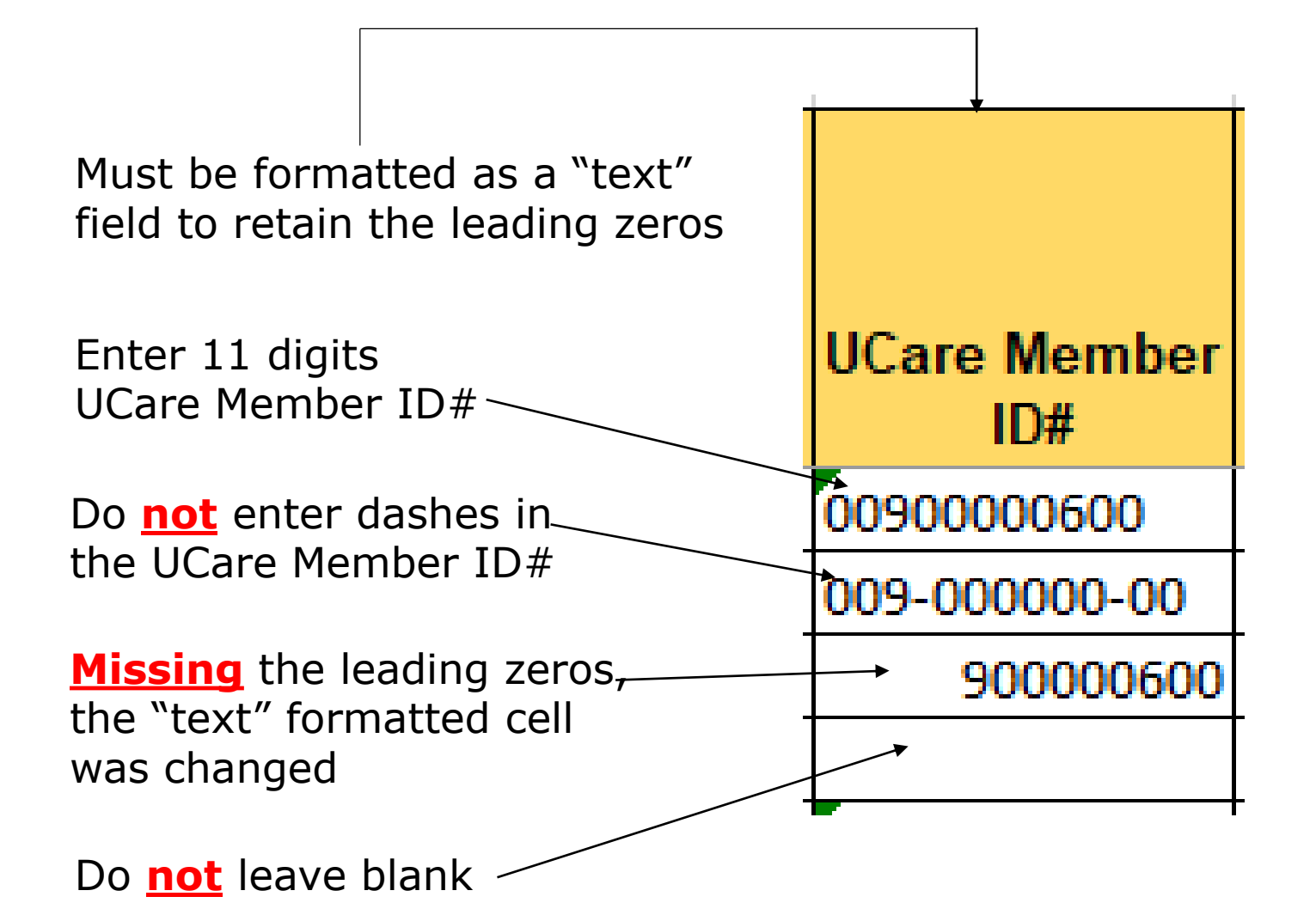

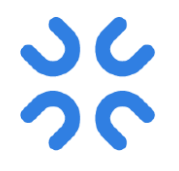

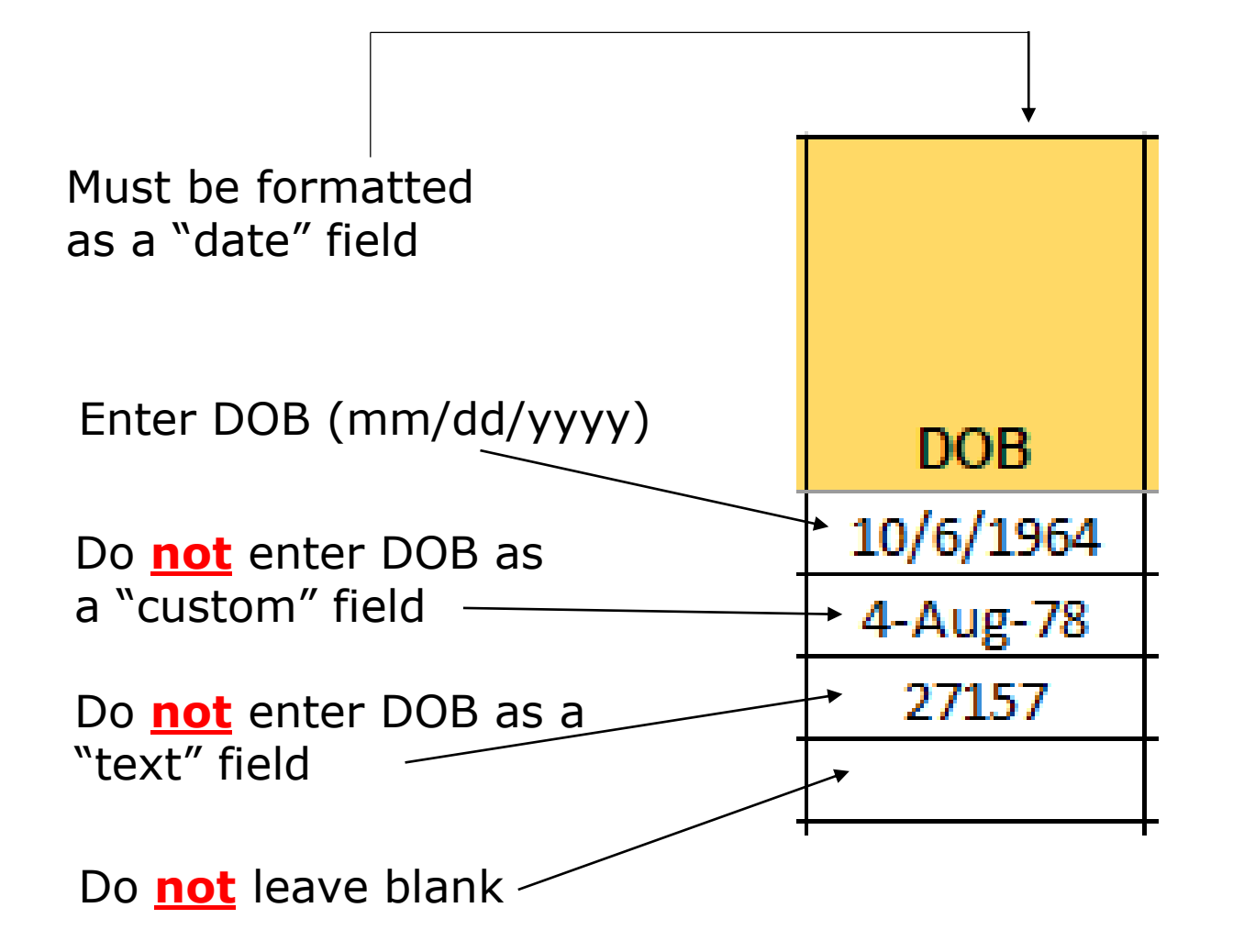

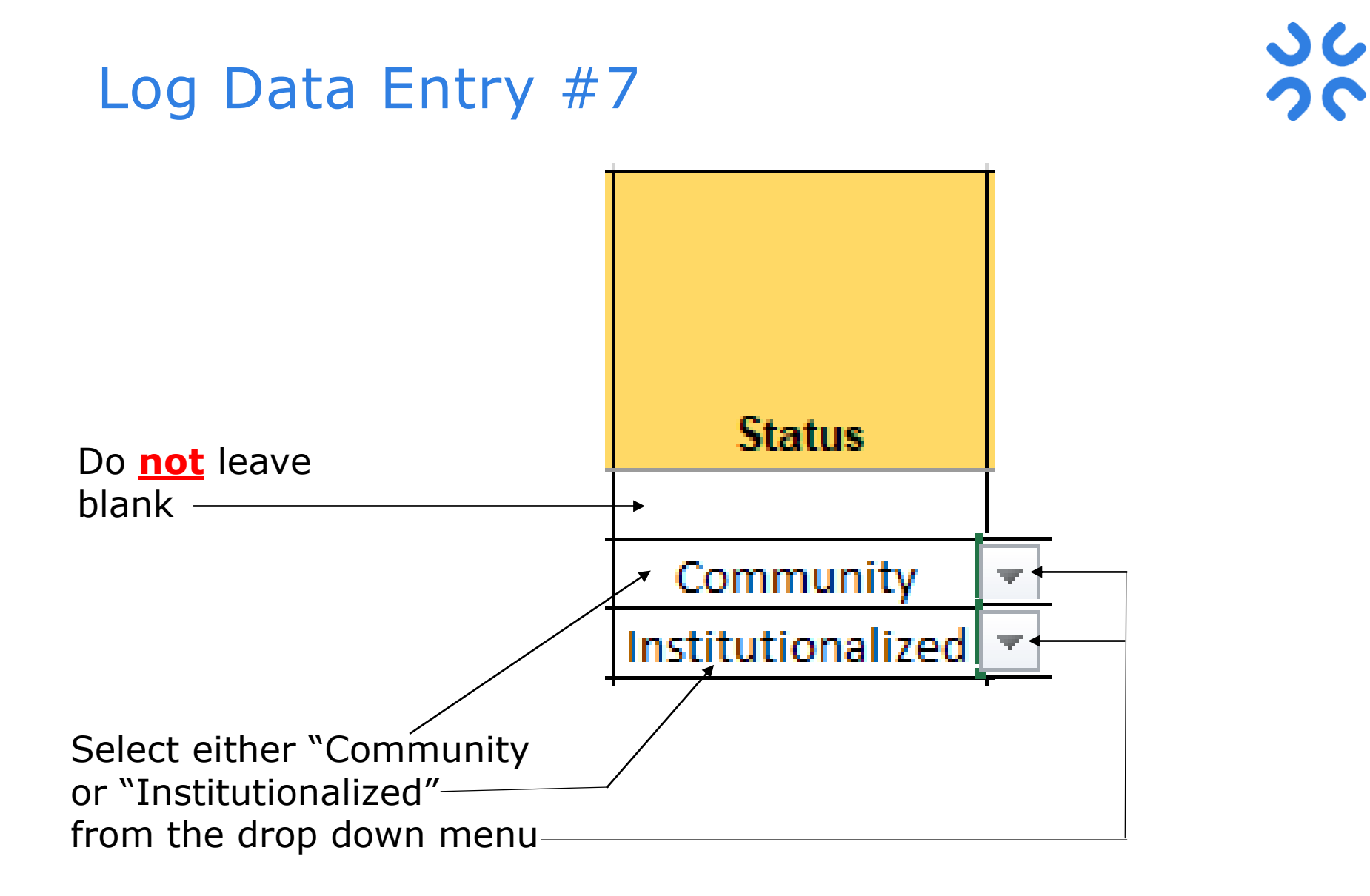

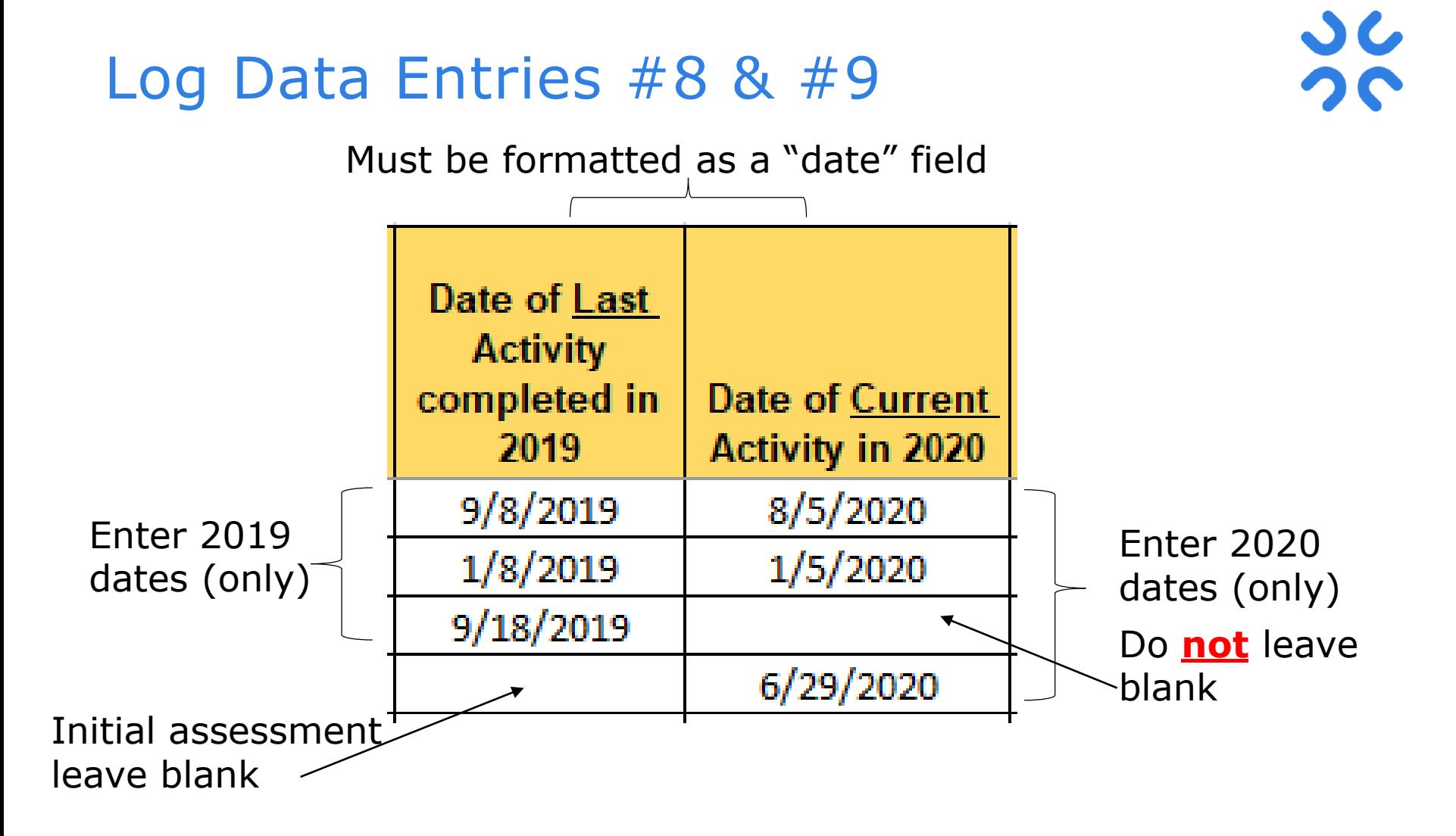

Do **not** enter any activities dates as a "custom" or "text" field. It must be formatted as a "date" field.

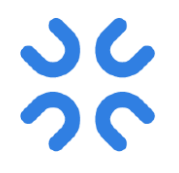

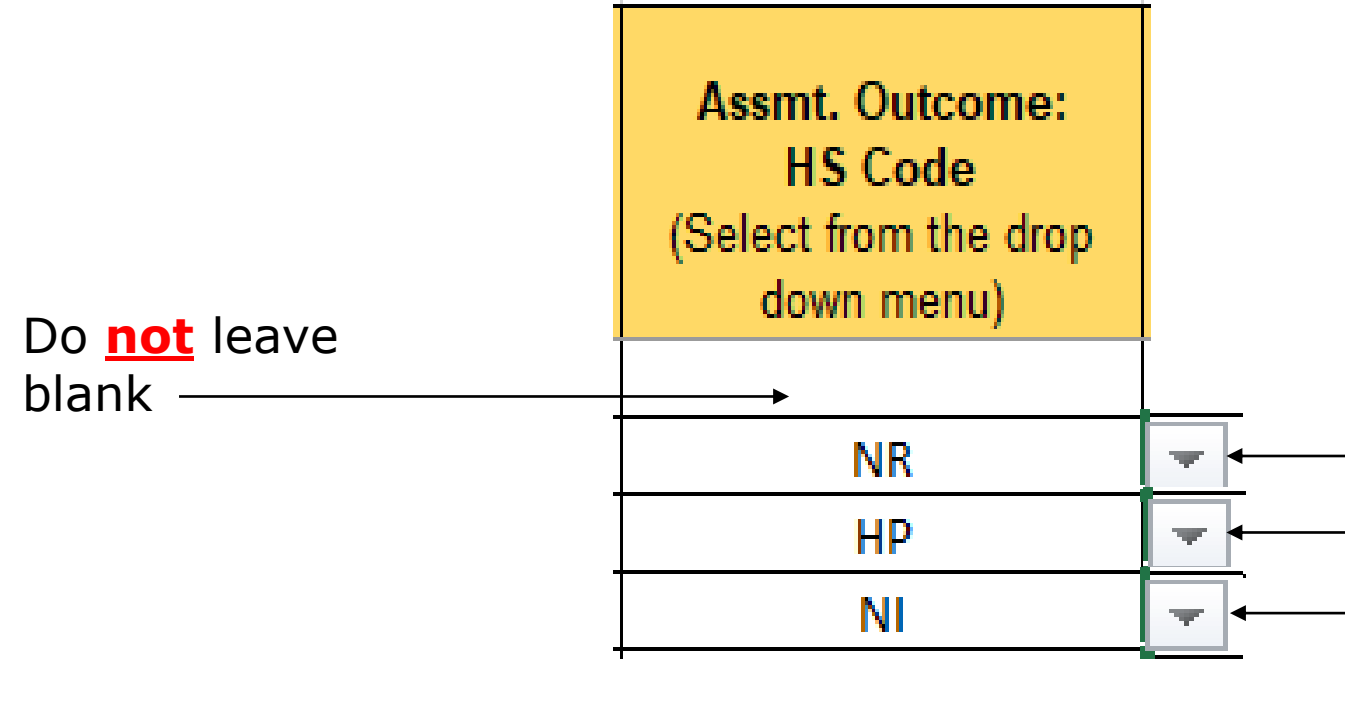

#### Select appropriate HS Code from the drop down menu

If an assessment was **not** completed select either NR "Unable to reach" or NI "Member not interested in assessment (Refusal)". If an assessment was completed please select the appropriate HS code.

## Summary

- Use the New 2020 Log and the appropriate workbook/tab
- Select your Entity
	- Do not leave blank
- Enter member last name. Make sure …
	- Name is correct (no nicknames, Jr, etc.)
	- Not member first name
	- No blank rows
	- No extra space(s) either in front or behind the name. If you copy and paste the data make sure you have not brought in extra space(s).
- Enter member first name (same as above except). Make sure …
	- Not member last name
- Enter 11 digits UCare Member ID#. Make sure ...
	- UCare Member ID# is correct
	- No blank rows
	- If you copy and paste the data, it must be formatted as a text to retain the leading zeros and not extra space(s).
- Enter DOB. It's formatted as a date. Make sure …
	- DOB is correct

## Summary (cont.)

- Enter DOB (cont.). Make sure ...
	- No blank rows
	- If you copy and paste the data, it must be formatted as a date
- Select the living status (Institutionalized or Community)
	- Do not enter anything else
	- Do not leave blank
- Enter the Date of Last Activity completed in 2019. The cell is formatted as a date
	- Do not enter any dates less or greater than 2019. Only 2019 dates.
- Enter the Date of Current Activity in 2020. The cell is formatted as a date.
	- Do not enter any dates less or greater than 2020. Only 2020 dates.
	- Do not leave blank
- Select Assmt. Outcome HS Code. Make sure …
	- HS code is correct
	- No blank rows
- Enter Comments, if needed
	- Use this column for anything you want to note or comment
	- Do not add comments in any other columns/sections

#### Wrap up

- All logs need to be sent to **[Connectintake@ucare.org](mailto:Connectintake@ucare.org)** by the 15th of each month.
- Please review your data prior to submission.
- Data will be sent back if there are errors or clarifications needed.

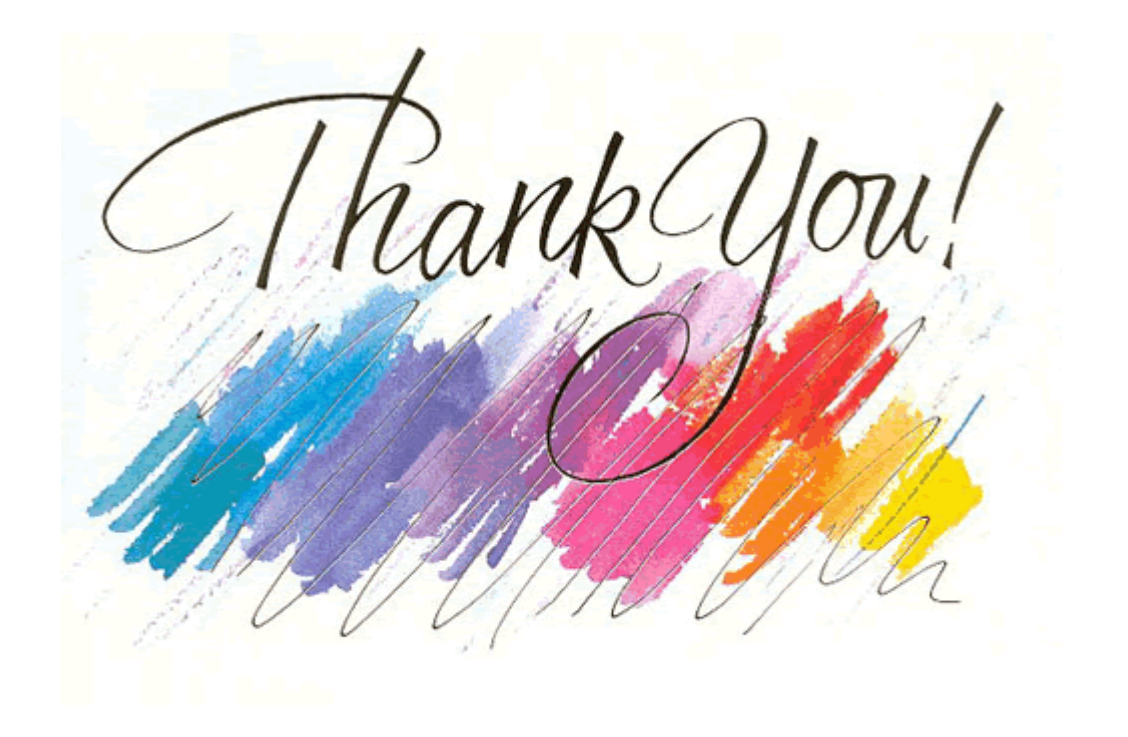